## A Very Brief Introduction to R

Elizabeth Prom-Wormley MPH, PhD

Virginia Commonwealth University

# Help Us Understand Your Basic Needs and Current Skills

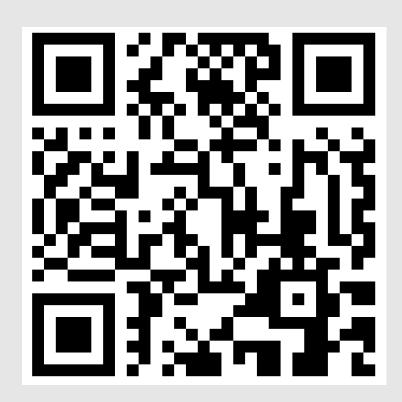

https://forms.gle/Q7xQhaTy8AJYCBfRA

## Learning Objectives

• By the end of this lecture, students will know how to

- Find/open files
- Discuss how R works and thinks about files/data in basic terms
- Use R to get a feel for the data
- Use R to conduct basic data management
- Use R to conduct basic summary Statistics
- Use R to summarize results for use outside of R
- Begin writing functions

#### Grab Your Files for Use in Your Account

- Go to <a href="https://workshop.colorado.edu/">https://workshop.colorado.edu/</a>
- Use the external SSH terminal or use the Terminal in Rstudio
- In your home directory type to create a directory to hold today's work

```
mkdir Day1
```

Change your location into that directory

```
cd Day1
```

 Copy your all files from Elizabeth's folder into your Day1 folder recursively (yes, include the space and period at the end)

```
cp -r /faculty/elizabeth/2023/* .
```

## Open the Files for Our Session in RStudio

- Go to <a href="https://workshop.colorado.edu/">https://workshop.colorado.edu/</a>
- Open a virtual Rstudio session
- In your 'environment', choose the Files tab
- Go into the Day1 folder you just made
- Click on 'IntroToR2023.R' to open the R folder

- On line 49, change the path to reflect the location of YOUR file
- Please raise your hand if you are experiencing problems

# Let's get started!